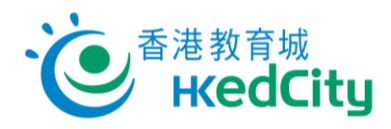

## **"Online Question Bank" Teacher User Guide – Share Preset Paper**

Teachers can follow the steps below to share preset papers.

1. **Select a paper on 'Preset Paper'.**

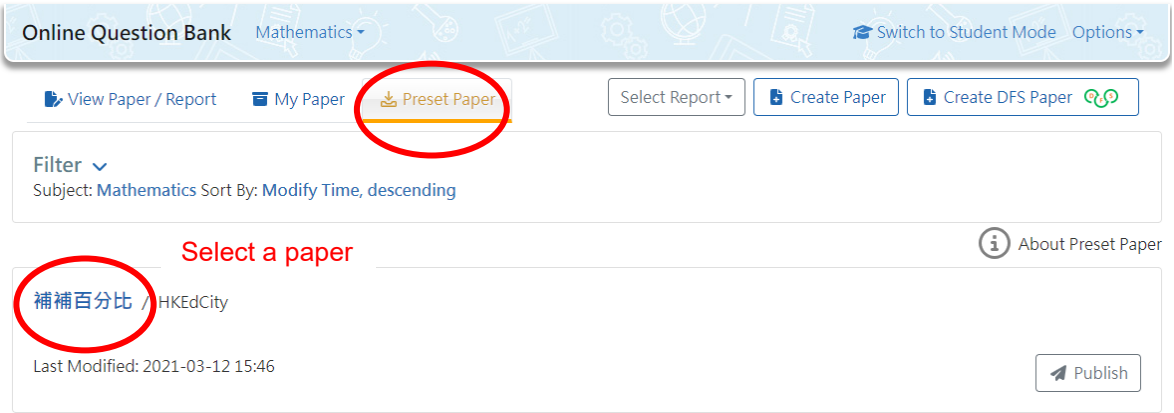

2. **Click 'QR Code' to obtain the system-generated QR Code and link, or click 'Copy Link' to copy the link directly.**

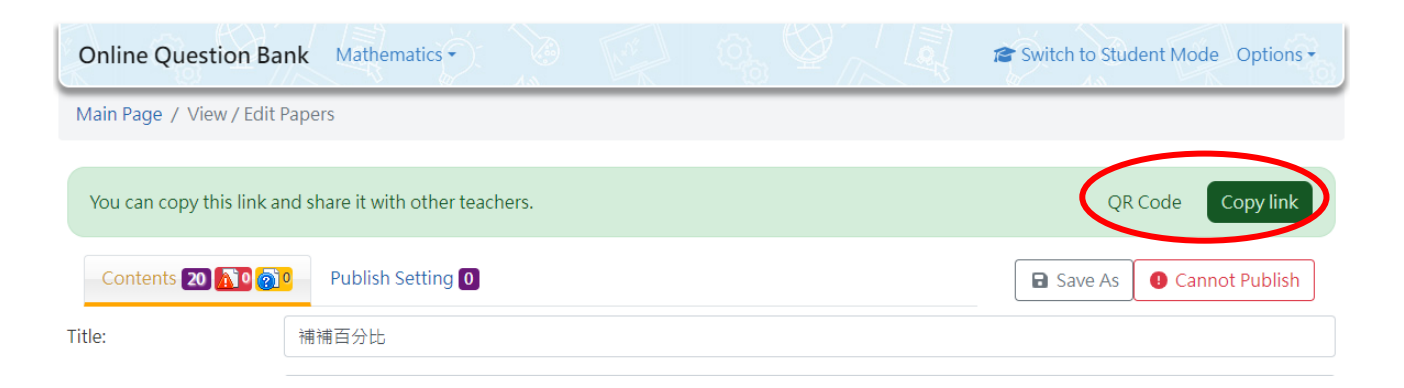

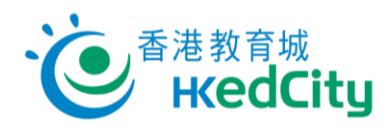

3. **After clicking 'QR Code', teachers can scan the QR code or open the link to view the paper directly.**

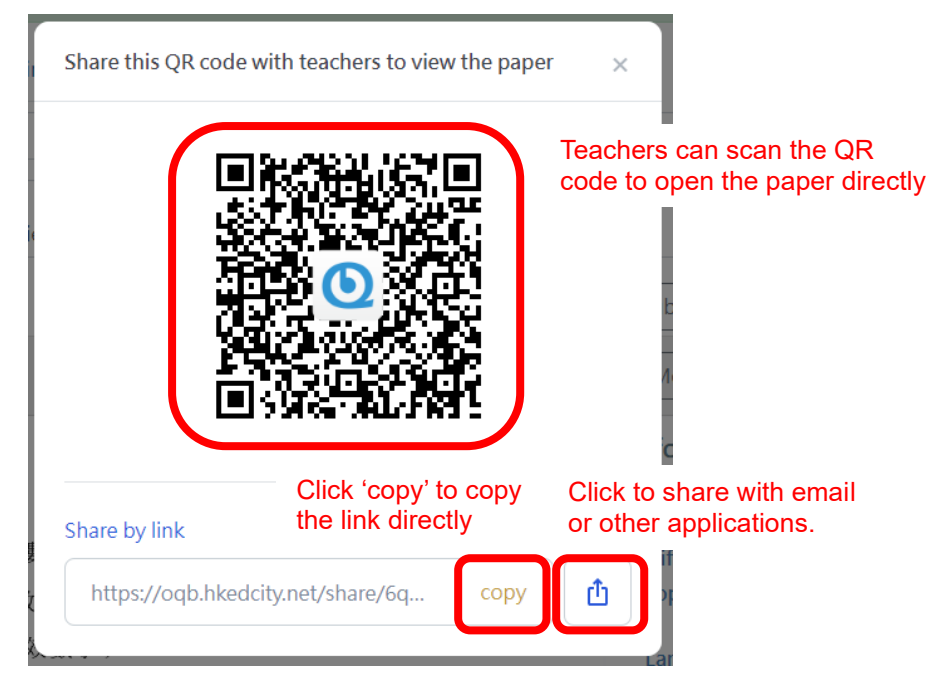